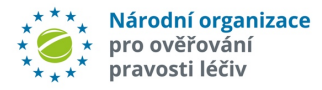

l

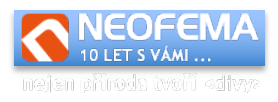

# **API SPRÁVA ALERTŮ**

Dokumentace

**ver. 5.1.2**

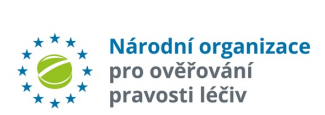

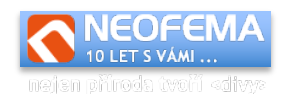

# Obsah

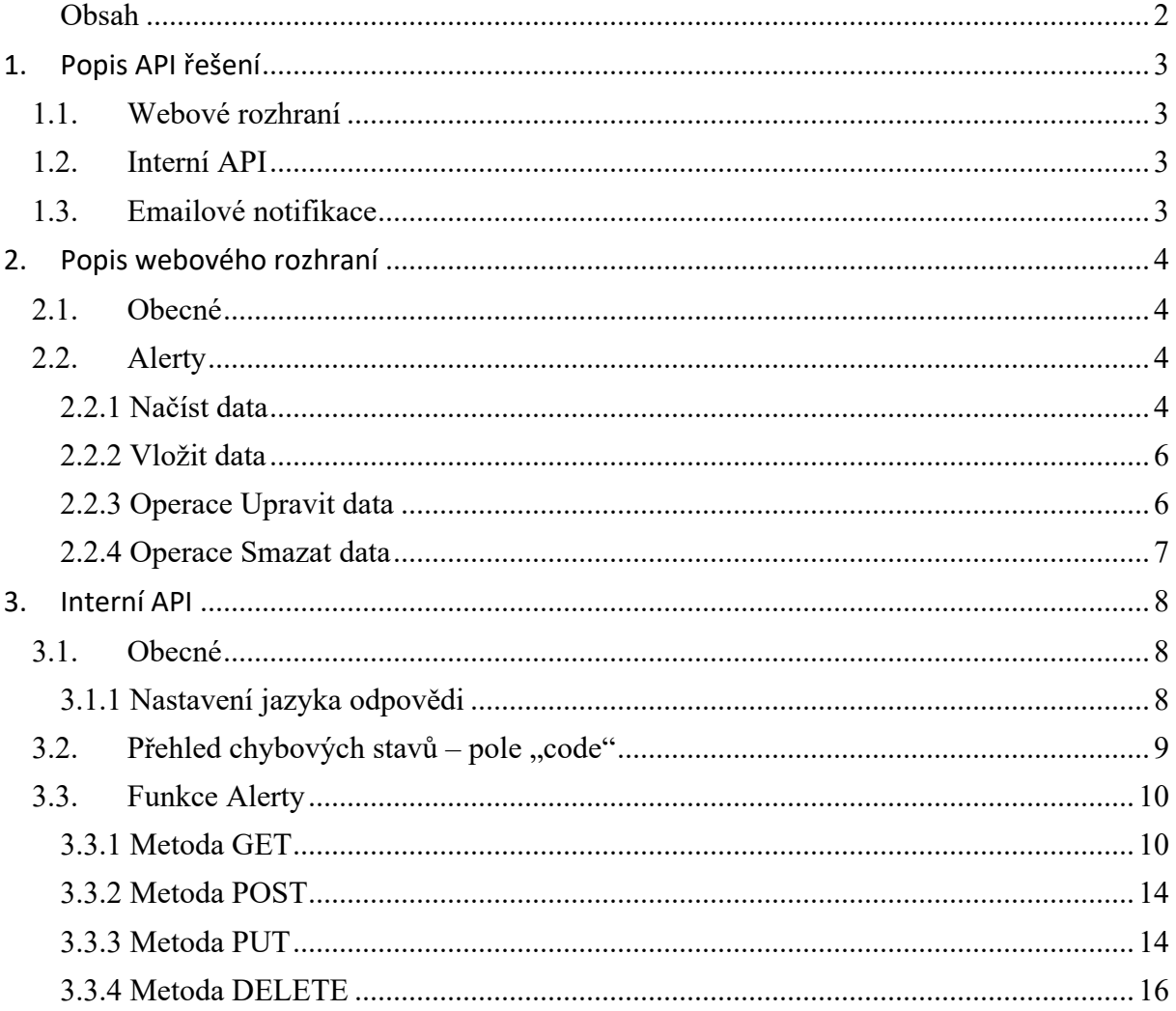

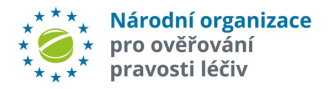

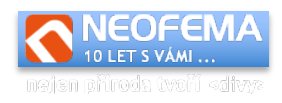

# 1. Popis API řešení

API czmvo.cz má dvě komunikační rozhraní: webový portál a Interní API.

# 1.1. Webové rozhraní

Umožňuje přímý přístup k funkcím API přes webový prohlížeč. Zároveň je zde možné připravovat konkrétní dotazy pro interní REST API.

Adresa: https://api.czmvo.cz/, pro testovací prostředí https://api.czmvo.cz/t/

Úpravy v testovacím prostředí neovlivňují data ostré verze aplikace. V testovací databázi jsou aktuálně všechny přijaté alerty do 6. 9. 2019.

Přihlašovací údaje jsou:

- a) Login a heslo, které jsou generovány a zasílány systémem na vyžádání na adrese registrace@czmvo.cz
- b) Jednorázově (pouze pro koncové uživatele) lze použít ID alertu (UPRC) jako login a ID Lokace (provozovny) jako heslo.
- c) Pro společnosti vytvářející software pro koncové uživatele je možné zřídit vývojový účet. S tímto účtem se lze přihlásit pouze a výhradně do testovacího prostředí (týká se to jak webového rozhraní, tak samotného API). Po přihlášení si mohou (resp. musí) zvolit za jakého koncového uživatele v rámci testovacího prostředí budou vystupovat (pokud nezvolí, pak nebudou mít oprávnění v přístupu k žádnému alertu ani zprávě). Toto nastavení koncového uživatele lze kdykoliv změnit ve webovém rozhraní API – výběrem (selectboxem) umístěným vedle nastavení jazykové mutace v hlavičce.

# 1.2. Interní API

l

Slouží při přímé připojení systémů třetích stran. Jedná se o jednoduché REST API se základní (basic) http autorizací. Toto API je k dispozici všem, kteří mají přístupy do webového rozhraní.

# 1.3. Emailové notifikace

Systém v závislosti na svém nastavení zasílá po každém vložení nové zprávy/souboru emailovou notifikaci.

Notifikace je odesílána v čistě textové formě a kódování UTF-8. Pro snadnější automatické zpracování je pak ke zprávě ještě připojena **patička**, která je určena pro automatické zpracování a je ve tvaru:

\*\*EVENT:NEWMESSAGE\*ID:20\*AUDIT:FALSE\*\*

Samotná pole se mohou do budoucna měnit, ale formát zůstane zachován takto: \*\*PARAMETR1:HODNOTA1\*PARAMETR2:HODNOTA2\* … \*PARAMETRX:HODNOTAX\*\*

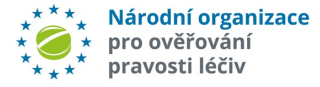

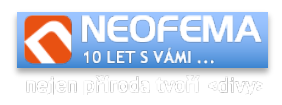

Možné parametry/hodnoty jsou následující:

**EVENT** – hodnota: v současné době pouze NEWMESSAGE

**ID** – hodnota: ID nově vložené zprávy (pro EVENT: NEWMESSAGE)

**AUDIT** – hodnota TRUE nebo FALSE (TRUE, pokud je k alertu požadován auditní záznam ze systému koncového uživatele).

# 2. Popis webového rozhraní

# 2.1. Obecné

Po úspěšném přihlášení do aplikace se v menu zobrazí přístupné funkce. Po zvolení funkce pak pod záložkami jsou jednotlivé operace s daty, která vybraná funkce podporuje.

U všech formulářů v jednotlivých funkcích jsou k dispozici následující možnosti zpracování formuláře:

- Zrušit vymaže formulář a uvede do výchozího stavu.
- Generovat JSON dotaz pro API složí pro generování dotazů pro interní REST API. Tato funkce neprovádí samotnou akci.
- Provést požadavek provede samotný požadavek dle vyplněných dat ve formuláři.

# 2.2. Alerty

Modul slouží pro **zjišťování aktuálního stavu alertů**, pro anonymní **výměnu zpráv** mezi dotčenými subjekty a pro **výměnu souborů**.

Modul umožňuje zjišťování stavu alertů a zaslaných zpráv a souborů na základě filtrace. Primárním zdrojem je interní API, nicméně veškeré funkce jsou k dispozici i přes webový interface.

Ke každému alertu může být přiřazen libovolný počet zpráv s možností na ně odpovídat a přikládat soubory do velikosti **16MB**. Jsou **povoleny pouze soubory typu**: txt, csv, jpeg, png, tiff, pdf.

# 2.2.1 Načíst data

l

Slouží k načtení existujících dat v aplikaci (číselníky, uložené alerty a soubory k nim přidané).

## **Výsledek jako** – umožňuje zvolit formát výstupu

**JSON** (standardní) – ve webovém rozhraní vypíše případný výsledek, v interním REST API použije pro odpověď standardní formát.

**CSV**/Binární (soubor ke stažení) – místo odpovědi se vygeneruje soubor v csv formátu a ten je možné stáhnout a následně zpracovat. V případě načítání dříve vloženého souboru (funkce Zobrazit soubor) je pak typ souboru volný (tj. může být jakýkoliv).

## **Zobrazit** – volba jaké data se mají zobrazit

Stav alertu – zjištění stavu alertu nebo alertů dle filtru. Zprávy – zjištění zaslaných zpráv k alertu

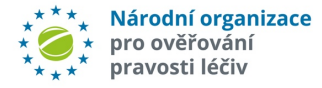

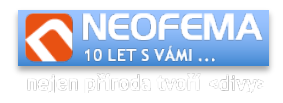

#### Soubor – stažení souboru

Číselník stavů alertů – číselník stavů alertů, které jsou aktuálně k dispozici. Číselník je informativní.

Skupiny – (pouze pro oprávnění MAH) – zjištění všech alertů ze stejné skupiny.

Filtr – podsekce, které se mění v závislosti na Zvoleném poli "Zobrazit":

## *2.2.1.1 Zobrazit Stav alertu*

Zobrazí všechny alerty a jejich stav dle nastaveného filtru. Alerty jsou řazené dle data generování. Základní počet alertů které se zobrazí je 500. Pro zobrazení více výsledků je potřeba použít "stránkování". V každé odpovědi API je přítomna i hodnota o počtu stránek (subsetů) – dostupné je pouze pokud "Výsledek jako" je vybrán JSON.

**Nejnovější** – pokud je zaškrtnuto, pak řadí výsledky od nejnověji generovaných alertů. (Standardně je řazení od nejstarších).

**UPRC** – jednoznačný identifikátor alertu.

**Čas vytvoření alertu** – omezení od – do na čas vytvoření alertu.

**Změna stavu alertu** – zobrazí pouze alerty novější než zadaný datum.

**ID stavu** – omezí výpis alertů dle zvoleného aktuálního stavu.

**Požadován audit** – informace, zda je požadováno zaslání auditní stopy. **Strana výsledků** – celé číslo – pokud je číslo záporné, pak odpověď systém je počet stránek výsledků, pokud je číslo kladné, tak vrací vybranou stranu výsledků.

## **Výsledkem dotazu je seznam alertů, obsahující následující položky:**

*UPRC* (Identifikátor alertu*), Created* (Čas vytvoření alertu*), Product Code* (Kód produktu), *State ID* (Aktuální stav alertu dle číselníku viz Číselník stavů alertů), *State* (Textový popis stavu*), Last Message ID* (ID nejnovější zaslaná zpráva k alertu nebo 0 pokud žádná zpráva není), *Required audit* (Požadováno zaslání auditní stopy).

## *2.2.1.2 Zobrazit Zprávy*

l

Zobrazí všechny zprávy dle nastaveného filtru:

**UPRC** – jednoznačný identifikátor alertu.

**ID zprávy** – přiřazené ID zprávy (ID konkrétní zprávy se zobrazuje při vložení a rovněž kdekoliv, kde se zobrazuje seznam zpráv apod.)

**Změna od** – pokud je vyplněno, pak zobrazí jen zprávy, které jsou novější než zadaný čas. Pokud není vyplněn ani jeden parametr, pak se zobrazí veškeré zprávy za poslední týden. Pokud není vyplněn parametr UPRC a ID zprávy, pak parametr "Změna od" nesmí obsahovat datum starší než 1 měsíc.

#### **Výsledkem dotazu je seznam alertů, obsahující následující položky:**

*ID* (ID Zprávy), *Parent* (ID zprávy, na kterou se odpovídá), *Created* (čas vytvoření zprávy), *Changed* (poslední změna zprávy), *Subject* (předmět zprávy), *Message* (zpráva – může být prázdná, pokud je přiložen soubor), *isFile* (indikace, zda zpráva obsahuje soubor – soubor se pak získá přes "Zobrazit soubor" s vložených ID zprávy), *Required audit* (příznak auditní stopy),

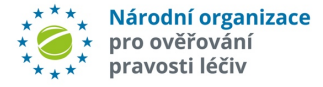

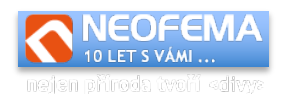

*Public* (indikátor, zda je zpráva soukromá – tj. vidí ji pouze ten, kdo ji zaslal a centrální administrátor), *From me* (Indikátor, že zprávu zaslal právě přihlášený uživatel).

#### *2.2.1.3 Zobrazit Soubor*

Zobrazí přiložený soubor ke zprávě. **ID Zprávy** – povinný parametr – ID Zprávy, ke které je soubor přiložen.

### *2.2.1.4 Zobrazit Číselník stavů alertů*

Zobrazí aktuální číselník stavů alertů.

#### *2.2.1.5 Zobrazit Skupinu*

K zadanému číslu alertu vrátí seznam všech alertů, které jsou přiřazené systémem, na základě podobnosti, do stejné skupiny.

# 2.2.2 Vložit data

Slouží k vložení nové zprávy nebo souboru.

**UPRC** – povinné pole – unikátní identifikátor alertu, ke které se přiřadí zpráva. Pokud se vyplní pole "Odpověď na", pak se UPRC doplní automaticky.

**Určeno pro** – nastavení kdo má zprávu vidět.

**Odpověď na** – ID zprávy, na kterou se odpovídá (pokud se na nějakou odpovídá).

**Předmět** – povinný parametr – předmět zprávy (krátké shrnutí).

**Zpráva** – text zprávy – povinné pole, pokud není vyplněn soubor.

**Příloha** – vložení souboru ke zprávě.

**Jméno přílohy** – jméno, pod kterým uvidí ostatní uživatelé vkládaný soubor. Pokud není vyplněn, pak se použije název vloženého souboru.

**Auditní stopa** – příloha je auditní stopou – pokud je zvoleno (zaškrtnuto), pak se přiložený soubor bere jako zaslání auditní stopy (tj. při obdržení požadavku na auditní stopu se v odpovědi na tento požadavek zaškrtne "Auditní stopa" – systém pak pozná, že požadavek na zaslání auditní stopy je vyřešen).

Po odeslání požadavku se vygeneruje nové ID pro zprávu, a to se zobrazí. Zároveň jsou odeslány odpovídající mailové notifikace.

## 2.2.3 Operace Upravit data

Umožňuje upravit text a viditelnost zpráv pro ostatní.

Pro MAH umožňuje nastavit stav alertu, případně u daného alertu/skupiny nastavit, zda má být alert zpracován standardním způsobem (tj. nikoliv přes API).

#### *2.2.3.1 Upravit zprávu*

l

**ID zprávy** – povinný parametr – ID zprávy, která se má upravit. **Určeno pro** – nastavení, kdo má zprávu vidět. **Předmět** – povinný parametr – předmět zprávy (krátké shrnutí). **Zpráva** – text zprávy.

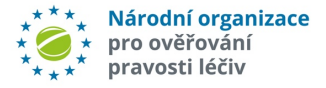

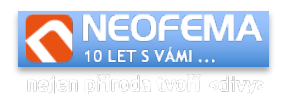

*2.2.3.1 Upravit stav alertu* Pouze pro MAH.

**UPRC** – číslo alertu u kterého se má nastavit stav.

**ID Stavu** – výběr stavu který se má nastavit

**Standardní zpracování** – (Pokud je zaškrtnuto, pak se zneplatní volba nastavení ID stavu). Pokud je zaškrtnuté, pak se nenastaví stav alertu, ale alert se začne zpracovávat standardním způsobem bez použití API. (Což je vhodné, pokud některá z dotčených stran nemá API implementováno)

Pro celou skupinu – Pokud je zaškrtnuto, pak se nový stav nebo "Standardní zpracování" nastaví pro všechny aletry ze stejné skupiny jako je alert, zadaný v parametru **UPRC**.

# 2.2.4 Operace Smazat data

l

Umožňuje odstranění zprávy, pokud na ni již nebylo zodpovězeno. **ID zprávy** – povinný parametr – ID zprávy, která se má upravit.

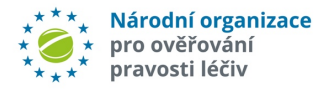

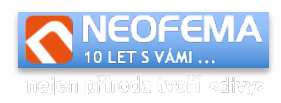

# 3. Interní API

# 3.1. Obecné

Funkčně je ekvivalentní k webovému rozhraní. Jedná se o REST API, autorizace se používá basic auth. Výměna dat probíhá přes formát JSON (pokud není stanoveno jinak).

Jednoduchý vzorový kód požadavku v PHP a CURL: (pro ostatní jazyky bude obdobné).

```
$ch = curl init();
curl setopt($ch, CURLOPT URL, URL));
curl setopt($ch, CURLOPT<sup>-</sup>RETURNTRANSFER, true);
curl<sup>-</sup>setopt($ch, CURLOPT<sup>-</sup>USERPWD, "LOGIN:PASSWORD");
curl_setopt($ch, CURLOPT_HTTPAUTH, CURLAUTH_BASIC);
curl<sup>-</sup>setopt($ch, CURLOPT<sup>-</sup>CUSTOMREQUEST, http METHOD);
curl<sup>-</sup>setopt($ch, CURLOPT<sup>-</sup>POSTFIELDS, "REQUEST");
curl setopt($ch, CURLOPT HTTPHEADER, array(, Content-
Type:application/json'));
$result = curl exec(\$ch);
```
Kde:

l

- URL je adresa funkce
- LOGIN, PASSWORD jsou přihlašovací údaje Přihlašovací údaje jsou buď generovány systémem na vyžádání, nebo je možné pro přístup ke konkrétnímu alertu použít (pro koncové uživatele) jako login "ID alertu" – UPRC a jako heslo ID lokace.
- http METHOD je jedna z metod "GET", "POST", "DELETE", "PUT"
- REQUEST JSON formátovaný požadavek. V případě potřeby lze generovat i ve webovém rozhraní.

Výstupem je JSON, formát se liší dle použité funkce nebo metody. Základní struktura je následující:

{"status":"ok","code":0,"message":"OK","result":{ … *výsledek* …}}

Pokud *code* je různý od nuly, pak v *message* je popis chyby. Pole *status* je buď "ok" – požadavek proběhl nebo "error" – požadavek neproběhl (obvykle to znamená – pokud nenastala interní chyba API, že *code* – číslo chyby – je nenulové).

Všechny metody mají svůj ekvivalent ve webovém rozhraní. Vše, co platí tam, platí i při přímém použití API. Doporučujeme proto získávat dodatečné informace i ze sekce "Webové rozhraní".

# 3.1.1 Nastavení jazyka odpovědi

Některé hodnoty v odpovědích můžou být lokalizovatelné – např. chybové hlášení api, stavy alertů v číselníku. Pro nastavení požadovaného jazyka lze použít http hlavičku Accept-Language.

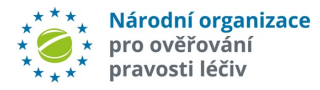

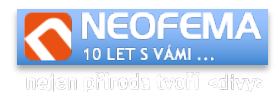

Podporované jazyky jsou v současné době čeština (cs) a angličtina (en).

#### Příklady:

Accept-Language: en

#### nebo

l

Accept-Language: cs-CZ

# 3.2. Přehled chybových stavů – pole "code"

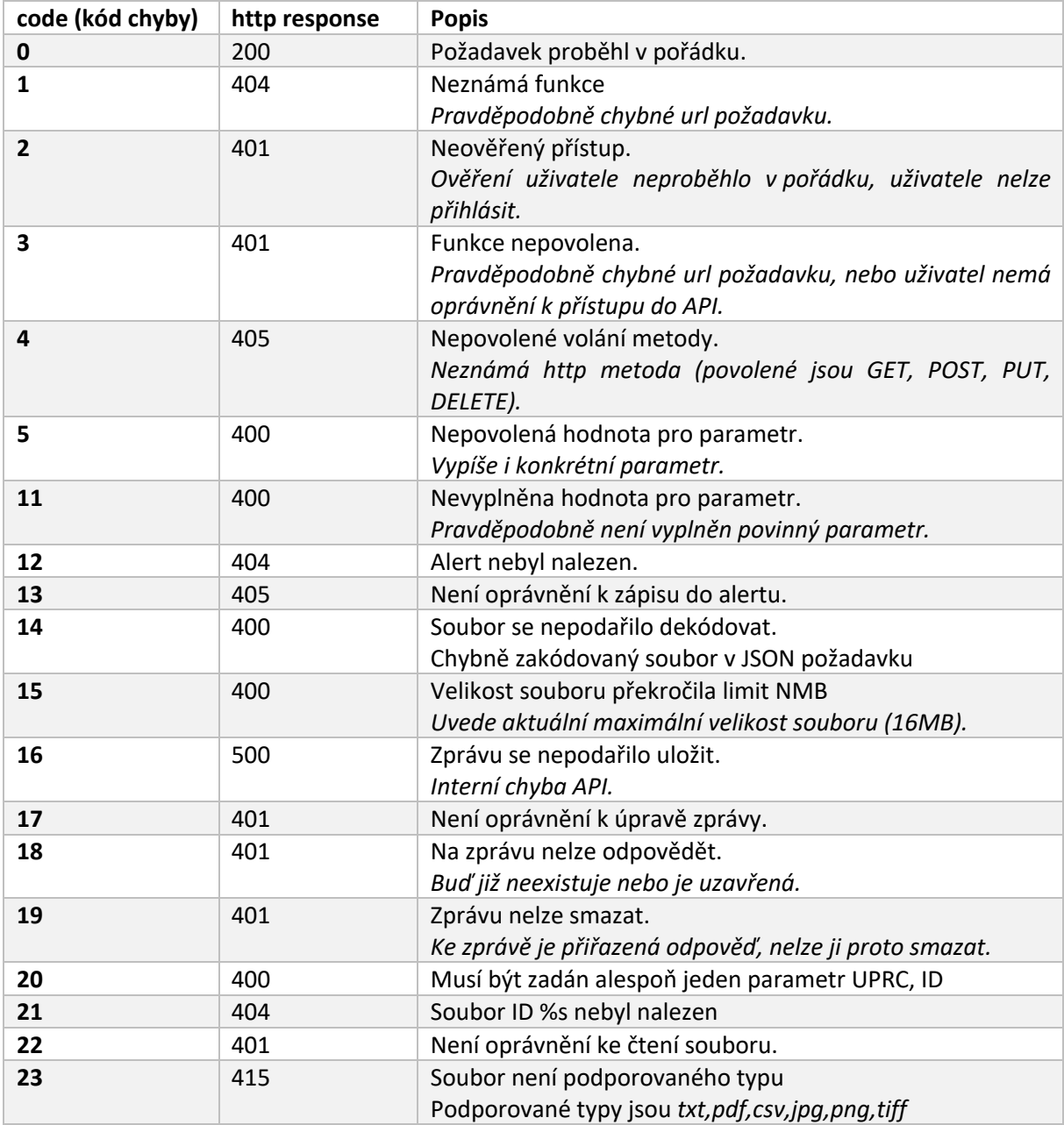

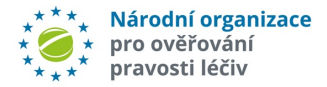

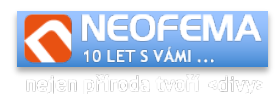

# 3.3. Funkce Alerty

url funkce: https://api.czmvo.cz/alerts/ url funkce pro testovací prostředí: https://api.czmvo.cz/t/alerts/

Generování konkrétních dotazů a zobrazení odpovědí API ve formátu JSON je k dispozici i ve webovém rozhraní API systému.

# 3.3.1 Metoda GET

Odpovídá operaci "Načíst data" z webového rozhraní.

# **Načtení stavu alertů**

## Příklad požadavku (zjistění stavů alertů):

```
{"resultAs":"json","list":"state","uprc":"CZ-0VG-ZZW-5BU-
LZ0","latest":true,"audit":true,"createdFrom":"2019-08-06 
00:00:00","createdTo":"2019-08-13 00:00:00","changedFrom":"2019-08-04 
00:00:00","state":1,"page":1}
```
## Příklad odpovědi:

```
{"status":"ok","code":0,"message":"OK","result":{"alerts":[{"uprc":"CZ-0VR-
Y94-KK5-6FJ","created":"2019-07-16 
07:50:04","productcode":"08595116521485","stateid":"1","state":"Nov\u00fd",
"lastmessageid":"20","audit":false}]}}
```
### Příklad požadavku (zjistění počtu stránek subsetů):

{"resultAs":"json","list":"state","page":-1}

#### Příklad odpovědi:

```
{"status":"ok","code":0,"message":"OK","result":{"pages":3,"currentPage":0}
}
```
## *Poznámky:*

l

Pokud je parametr nepovinný, pak se do požadavku nemusí zadávat.

resultAs může nabývat hodnot "json" nebo "csv". Pokud je nastaveno csv, pak výstupem je tabulka ve formátu csv.

**uprc** – jednoznačný identifikátor alertu.

list – vždy "state".

**latest** – *true/false* – řazení od nejnovějšího alertu.

**createdFrom** – zobrazit pouze alerry novější než zadaný čas. Všechny časy se do systému vkládají ve formátu "RRRR-MM-DD HH:MM:SS".

**createdTo** – zobrazit pouze aletry starší než zadaný čas.

**changedFrom** – zobrazit pouze alerty, u kterých je evidovaná změna stavu od zadaného času. **state** - zobrazit pouze alerty s odpovídající stavem (dle číselníku stavu),

**page** – celé číslo – určuje která stránka výsledků (subset) se vrátí v odpovědi. Maximální počet alertů (tj. jedna stránka) v jednom subsetu je 500 (v závislosti na nastavení konkrétních oprávnění může mít vybraný subset počet alertů nižší). Pokud se v požadavku parametr page nastaví jako záporné číslo (např. -1), pak v odpovědi bude pouze celkový počet stran subsetů.

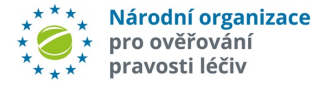

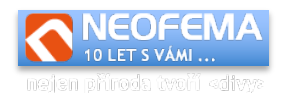

## V json odpovědi jsou pak vždy vráceny hodnoty **pages** a **currentPage**

V odpovědi pak (kromě zřejmých polí):

**alerts** je vždy pole – i v případě vrácení jednoho výsledku.

**stateid** – ID statusu alertu.

**state** – textové vyjádření ID statusu.

**lastmessageid** – poslední vložená zpráva.

**audit** – *true/false* – příznak, u alertu se eviduje požadavek na zaslání auditní stopy – pokud se jedná o požadavek (tj. hodnota je true), pak pro vyřízení požadavku je potřeba:

- 1) nejprve nalézt ID zprávy, která je tímto požadavkem (viz příklady sekce "Načtení všech zpráv"),
- 2) následně vytvořit novou zprávu s příznakem "audit" jako odpověď na tuto zprávu a přiložit k ní soubor s auditní stopou.

**pages** – počet stránek záznamů (subsetů)

**currentPage** – aktuální vrácená stránka výsledků v poli alerts (pokud je parametr **page** kladný, pak se jedná o tuto hodnotu)

## **Načtení zpráv**

Příklad požadavku: Zjištění všech zpráv od 6.8.2019 12:00:00

{"resultAs":"json","list":"messages,"changedFrom":"2019-08-06 12:00:00"}

#### Zjištění všech zpráv k alertu CZ-0VG-ZZW-5BU-LZP

{"resultAs":"json","list":"messages","uprc":"CZ-0VG-ZZW-5BU-LZP"}

#### Zjištění/načtení zprávy s ID 20

{"resultAs":"json","list":"messages","id":"20"}

#### Zjištění zprávy s požadavkem na audit

```
{"resultAs":"json","list":"messages","uprc":"CZ-0VG-ZZW-5BU-
LZP","audit":true}
```
#### Příklad odpovědi:

{"status":"ok","code":0,"message":"OK","result":{"messages":[{"id":"19","pa rent":"0","uprc":"CZ-0VR-Y94-KK5-6FJ","created":"2019-08-06 10:45:59","changed":"2019-08-06 10:45:59","subject":"info","message":"Uplne ok","isfile":false,"audit":false,"public":false,"fromme":true},{"id":"20"," parent":"19","uprc":"CZ-0VR-Y94-KK5-6FJ","created":"2019-08-06 10:59:06","changed":"2019-08-06 10:59:06","subject":"Re: info","message":"Fajn","isfile":false,"audit":false,"public":true,"fromme": false}]}}

#### *Poznámky:*

l

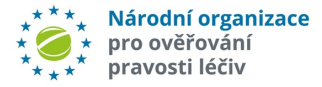

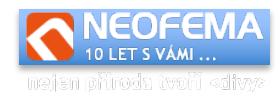

**uprc** – jednoznačný identifikátor alertu, jedná se o povinný parametr, pokud není zadán parametr **id** nebo **changedFrom**

list – vždy "*messages"*.

**id** – ID zprávy

**changedFrom** – čas ve formátu "RRRR-MM-DD HH:MM:SS" – zobrazit jen zprávy, které jsou novější než zadaný čas. Pokud není zadán parametr **uprc** ani **id**, pak hodnota **changedFrom** by neměl být datum starší než 1 měsíc.

**audit** – true/false – zobrazí jen zprávy, které jsou požadavkem na audit.

V odpovědi pak: (kromě zřejmých polí)

**messages** – je vždy pole i v případě jediného výsledku. **id** – ID zprávy. **parent** – ID zprávy, na kterou se odpovídá (tj. ID dotazy/požadavku). **uprc** – jednoznačný identifikátor alertu. **created** – čas vytvoření zprávy. **changed** – čas poslední úpravy zprávy. **subject** – předmět zprávy. **message** – text samotné zprávy. **isfile** – *true/false* – zpráva obsahuje soubor **audit** – *true/false* – zpráva je požadavkem na auditní zprávu (postup řešení je v sekci Načtení stavu alertů).

**fromme** – true/false – příznak, že zprávu vytvořil aktuálně přihlášený uživatel.

## **Načtení souboru**

#### Příklad požadavku:

{"resultAs":"json","list":"file","id":"21"}

nebo (přímé zaslání souboru)

{"resultAs":"csv","list":"file","id":"21"}

#### Příklad odpovědi:

{"status":"ok","code":0,"message":"OK","result":{"filename":"xxx.pdf","file data":"JVBERi0xLjcKCjOgMCBvYmoKKElkZW50aXR5KOplbmRvYmoKNSAwIG9iagooOWRvYmUp CmVuZG9iago4IDAgb2JqCjw8Ci9GaWx0ZXIgL0ZsYXRlRGVjb2RlCi9MZW5ndGggODk1NjAKL1R 5cGUgL1N0cmVhbQo+PgpzdHJlYW0KeJzsfQlgVMX9\/3fese+9Pd\/em80mu5vNRUIOkpADAtlw iVIkAmKiRsOlYD2CcqkV8ATBA6sith7xQsWDJfEIiBWPHmqtWK2irTWtt5Wf2FJqlez+vzO7yW7 kaNJ\/aPnl9z678515M\/OdmTfzne+b77y3+4AAQBoSAdZPmHH8cYYfjn4MhDMaAbx\/OG7CxEl b6zruAe63XQB8xXEN02acdCDjb8C97QCSPu+4GSeP+\/zOs\/4E\/ …

*Poznámky:*

l

**resultAs** – *json* - pak vrátí soubor ve formátu který je naznačen v příkladu výše **resultAs** – *csv* – pak pošle soubor přímo (s odpovídajícím mimetypem). list – vždy "file".

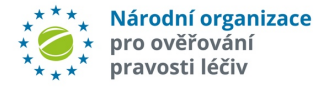

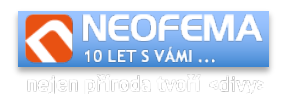

## **Načtení číselníku stavů**

Příklad požadavku:

{"resultAs":"csv","list":"enumState"}

nebo (přímé zaslání souboru)

{"resultAs":"csv","list":"file","id":"21"}

#### Příklad odpovědi:

```
{"status":"ok","code":0,"message":"OK","result":{"states":[{"id":"1","name"
:"Nov\u00fd","externalcode":"01","finalstate":false},{"id":"5","name":"V 
\u0159e\u0161en\u00ed","externalcode":"#","finalstate":false},{"id":"3","na
me":"Uzav\u0159en\u00fd","externalcode":"06a,06b,06c","finalstate":true},{"
id":"6","name":"Odlo\u017een\u00fd","externalcode":"","finalstate":false},{
"id":"7","name":"Chyba import na 
callcentrum","externalcode":"CALLFAIL","finalstate":false}]}}
```
#### *Poznámky:*

resultAs může nabývat hodnot "*json"* nebo "csv" – pokud je nastaveno csv, pak výstupem je tabulka ve formátu csv. **states** – vždy pole. **name** – název stavu. **externalcode** – kód dle kódů číselníku stavů. **finalstate** – *true/false* – příznak, zda stav je konečný (tj. zda je alert vyřešen). **settingallowed** – true/false – příznak, zda je možné tento stav slertu nastavit přes API (puze pro MAH)

#### **Načtení skupiny alertů**

Pouze pro MAH.

Umožňuje načíst seznam všech alertů, které se nachází ve stejné skupině jako výchozí alert. Systém do skupin zařazuje podle podobnosti jednotlivých alertů.

Příklad požadavku:

{"resultAs":"json","list":"group","uprc":"CZ-0VR-YE5-C1N-KLM"}

Příklad odpovědi:

```
{"status":"ok","code":0,"message":"OK","result":{"uprc":["CZ-0VR-YE5-C1N-
KLM", "CZ-0VR-YE5-VS7-BXP"] } }
```
#### *Poznámky:*

l

**uprc** – v dotazu – číslo výchozího (jednoho) alertu

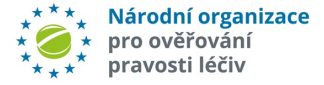

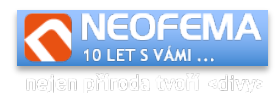

### V odpovědi:

**uprc** je seznam všech alertů které patří do stejné skupiny. Pokud alert do žádné skupiny nepatří, pak je v odpovědi prázdné pole.

# 3.3.2 Metoda POST

Odpovídá operaci "Vložit data" z webového rozhraní. Význam polí je popsán tamtéž.

Požadavek (jednoduché vložení):

```
{"uprc":"CZ-0VR-Y94-KK5-
6FJ","public":true,"subject":"test","message":"test"}
```
Požadavek (vložení jako odpověď na jinou zprávu):

```
{"uprc":"CZ-0VR-Y94-KK5-6FJ","public":true,"id_parent":20,"subject":"Re: 
Re: info","message":"test"}
```
Požadavek (vložení souboru a zároveň auditní stopy – pokud to má být jen obyčejný soubor, pak parametr *audit* bude mít hodnotu false – nebo nebude uveden):

```
{"uprc":"CZ-0VR-Y94-KK5-6FJ","public":false,"audit":true,"subject":"Re: Re: 
info","message":"test","file":"iVBORw0KGgoAAAANSUhEUgAAABAAAAAQCAIAAACQkWg2
AAAACXBIWXMAAAsTAAALEwEAmpwYAAAAIGNIUk0AAHolAACAgwAA+f8AAIDpAAB1MAAA6mAAADq
YAAAXb5JfxUYAAADjSURBVHjaYnwaJcSABBhZ2RlQwf\/fP5G5THiUwsWRpZiQVePSgyzFhF8dJ
mBB43PahAmkTEAWeRYtDLf\/\/++fjE+jhCB88cmXmXiFcRn8PEEK6iRGVnZOmzDJBc9eZKihGf
w8QQquTnLBM4Qfvh9Z9WFOgdTSt8+iETZILX0LCVBkQUQo4dGDFiQIT38\/sgqi6FmkgNTyD3A9
EMaHOQVYQgmqZ\/mHZ9HCcKUQ1RApBgYGFohD4fYi7IHpQVb9\/\/dPFswQhOtBVooz4pD1oKmG
ugU5teJJI\/A0y4QnJcMFkcUBAwCuU3b1BVKmxQAAAABJRU5ErkJggg==","filename":"test
.png"}
```
Odpověď:

{"status":"ok","code":0,"message":"OK","result":{"id":22}}

*Poznámka:*

**uprc** – jednoznačný identifikátor alertu, je to povinné pole, pokud není vyplněno pole *id\_parent*.

**public** – *true/false* – příznak, že zpráva je veřejná ve smyslu, že k ní má přístup MAH i koncový uživatel (pokud je nastaveno na *false*, pak ke zprávě má přístup pouze autor a administrátor systému).

**id\_parent** – ID zprávy, na kterou se odpovídá.

**subject** – povinné pole - předmět zprávy.

**message** – text zprávy. Pole je povinné, pokud není vložen soubor.

**file** – base64 zakódovaný binární soubor (bez omezení typu).

**filename** – jméno souboru (pokud se vkládá soubor, pak se jedná o povinné pole).

**audit** – *true/false* – příznak, že se jedná o vyřízení požadavku na auditní stopu.

V odpovědi id odpovídá ID nově založené zprávy.

# 3.3.3 Metoda PUT

l

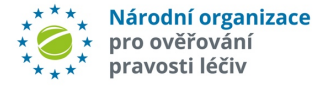

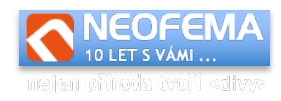

Odpovídá operaci "Upravit data" z webového rozhraní.

## *3.3.3.1 Upravit existující zprávu*

Umožňuje upravit pole *public*, *subject* a *message* u existující zprávy.

Pozn.: Upravit data může pouze autor, nemůže být upravována zpráva, na kterou již existuje odpověď).

Příklad požadavku:

{"id":22,"public":true,"subject":"TEST"}

Odpověď:

```
{"status":"ok","code":0,"message":"OK","result":{"id":22,"changed":"2019-
08-06 15:36:35"}}
```
*Poznámky:*

**id** – ID zprávy upravit lze pouze pole *public*, *subject* a *message*.

## *3.3.3.2 Upravit stav alertu*

Umožňuje upravit stav alertu nebo více alertů.

```
Požadavek: (Natavení stavu alertu)
{"uprc":"CZ-0VR-YE5-VS7-BXP","state":5,"group":false}
```
Požadavek: (Hromadné nastavení stavu) {"uprc":"CZ-0VR-YE5-VS7-BXP","state":5,"group":true}

Požadavek: (Alternativní hromadné nastavení stavu) {"uprc":["CZ-0VR-YE5-VS7-BXP","CZ-0VR-YE5-C1N-KLM"],"state":5}

Požadavek: (Natavení alertu pro standardní zpracování) {"uprc":"CZ-0VR-YE5-VS7-BXP","state":-1,"group":false}

Odpověď: {"status":"ok","code":0,"message":"OK","result":{"uprc":["CZ-0VR-YE5- C1N-KLM","CZ-0VR-YE5-VS7-BXP"]}}

*Poznámka:*

l

**uprc** – jednoznačný identifikátor alertu, je to povinné pole

**state** – ID nového stavu alertu. Seznam možných stavů lze získat viz kapitola **Načtení číselníku stavů**. U stavu který je možné nastavit přes API je uveden příznak **settingallowed**. Pokud je parametr **state** zadán jako negativní celé číslo (resp. **-1**), pak se nenastavuje stav samotného alertu, ale alert se označí tak, aby u něj proběhlo standardní zpracování, které probíhá u alertů kde dotčené strany nemají přístup k tomuto API.

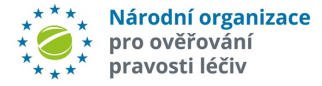

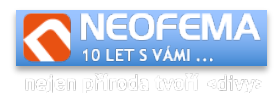

**group** – true/false – Pokud je true, pak je stav nastaven pro všechny alerty ze stejné skupiny (viz metoda GET, získání alertů ze skupiny) jako vstupní alert (parametr **uprc**). Pokud je nastaven na false, pak se změna stavu týká pouze zadaného alertu.

V odpovědi pak:

v parametru **uprc** je vždy seznam dotčených (upravených) alertů.

# 3.3.4 Metoda DELETE

Odpovídá operaci "Smazat data" z webového rozhraní. Umožňuje odstranit zprávu.

Požadavek:

{"id":22}

Odpověď:

{"status":"ok","code":0,"message":"OK","result":{"id":22}}

Poznámka:

l

Parametr id (ID zprávy) je jediným možným parametrem. Podmínky smazání zprávy jsou shodné jako podmínky při její úpravě.